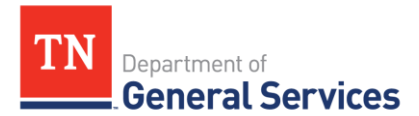

# **SWC# 406, Cashiering Equipment**

## **Contract Information and Usage Instructions**

## **Contract Period:**

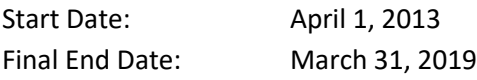

**Summary/Background Information**: This contract is used to purchase cashiering equipment for the State and local government entities.

## **State Contact Information**

Lauren Blevins Contract Administrator Central Procurement Office (615) 507-6227 Lauren.blevins@tn.gov

### **Vendor Contact Information:**

Current Components Inc. Edison ID 36047 Vendor ID 96927 Scott Mosso scott.mosso@curcomp.com 8600 Myersville Road Middletown, MD 21769

### **Usage Instructions:**

- 1. Please consult the contract line items to determine what product or service to order.
- 2. Once you have determined what your agency needs, please contact Scott Mosso with any questions.
- 3. Follow your normal requisition/purchase order process to complete the order.

Local Governments and other eligible entities are encouraged to use this contract.

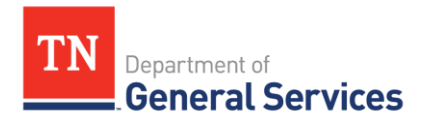

### **Access to Contract Documents Online:**

- 1. Click on the link below to go to the Supplier Portal homepage: <https://supplier.edison.tn.gov/psp/suprd/SUPPLIER/ERP/h/?tab=DEFAULT>
- 2. Click on the "Statewide Contract (SWC) Search" link at the top of the page under "Statewide Contract Information".
- 3. Scroll down the list of contracts and locate "Cashiering Equipment". Click on the picture of a folder under the "Details" column.
- 4. You will get a rectangular box and one of the columns (to the right) will say "Contract Documents", and below will be a picture of a file folder, click on it and you will get a new box with multiple contract documents shown. Click on the picture of the document to view the attachment.